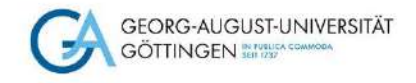

# **Literaturrecherche für Medizinstudierende: über Suchmaschinen, Bibliothekskataloge und Datenbanken Selbstlernkurs**

Stand Februar 2024

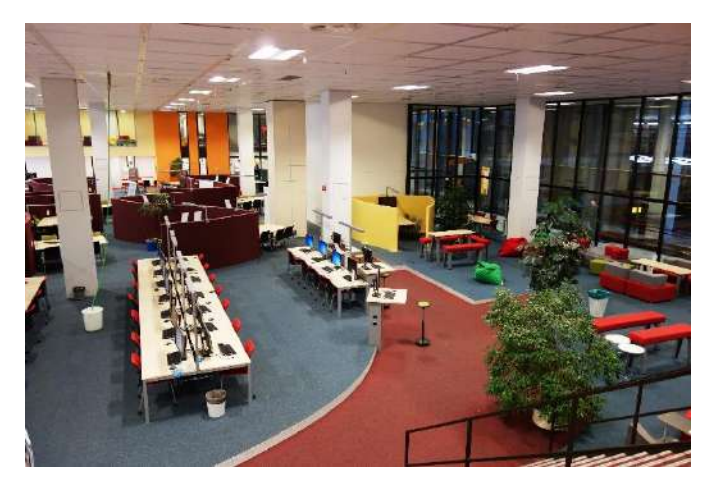

Foto: D.Härter – CC BY 3.0

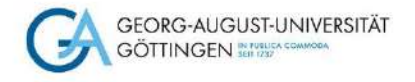

# **Herzlich Willkommen!**

Dieser Kurs zur Literaturrecherche richtet sich an Angehörige der Universität Göttingen der Fachrichtung Human- und Zahnmedizin.

In diesem Einführungskurs zeigen wir Euch verschiedene wichtige Rechercheinstrumente und medizinische Datenbanken.

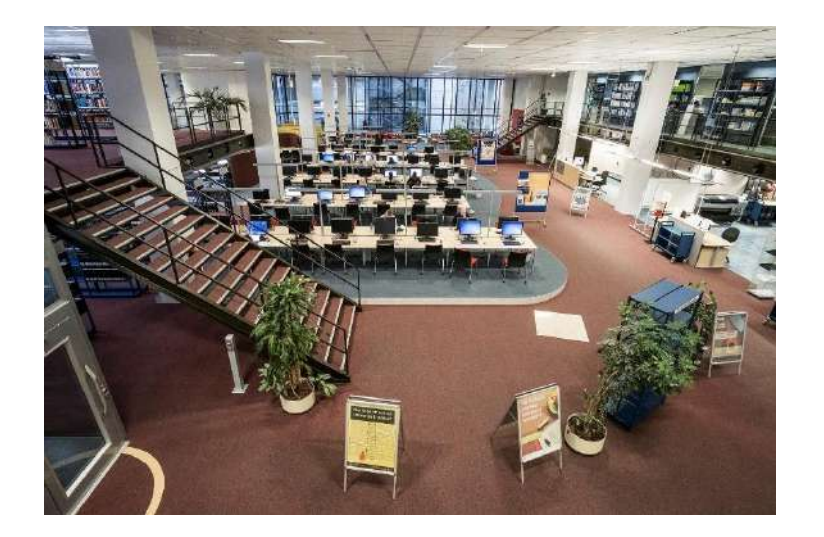

Foto: D.Härter CC BY 3.0

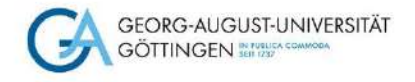

# **Es wird erklärt,**

- Wie man eine **Recherchestrategie** entwickeln kann
- Welche **Suchräume** für die Recherche verwendet werden können
- Welche **Datenbanken** besonders relevant sind und was sie jeweils auszeichnen

#### **Aber zuerst…**

- Empfiehlt es sich, den vpn client der Universität auf das eigene Endgerät zu installieren, damit möglichst alle lizenzierten elektronischen Volltexte gefunden und genutzt werden können
- Auf unserem Videokanal findet Ihr dazu das Tutorial "auf eMedien mit vpn zugreifen" [https://www.youtube.com/playlist?list=PLgoiCMgV-zrfLp3DkVorGGU\\_MGXR5lsfY](https://www.youtube.com/playlist?list=PLgoiCMgV-zrfLp3DkVorGGU_MGXR5lsfY)
- Oder schaut auf unserer SUB-Homepage <https://www.sub.uni-goettingen.de/-VAUJc>

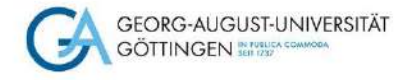

#### **Wozu eigentlich Datenbanken?**

Klar kann man auch einfach googeln. Aber Ihr verpasst etwas! Denn die allgemeinen Suchmaschinen erfassen nur einen kleinen Teil der im Internet vorhandenen Literatur. Der über kommerzielle Suchmaschinen erreichbare Teil des Internets wird auch Surface Web genannt.

Der weitaus größere Teil wissenschaftlich bedeutsamer Informationen befindet sich im sogenannten Deep Web, welches nicht über allgemeine Suchmaschinen erreichbar ist. Hier findet Ihr unter anderem lizenzierte elektronische Zeitschriften, ebooks und Datenbanken.

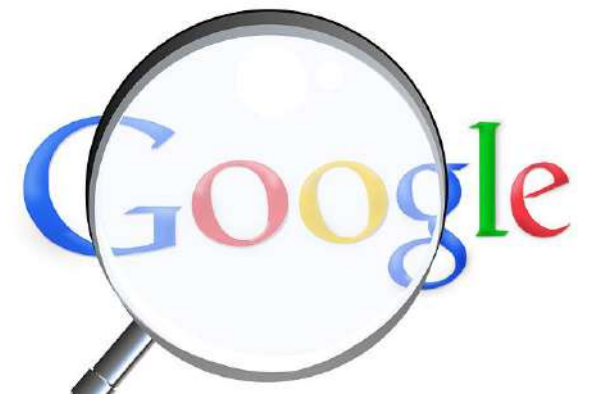

Von [[Simon\]](https://pixabay.com/de/illustrations/vergr%C3%B6%C3%9Ferungsglas-google-76520/) über [pixabay](https://pixabay.com/de/)

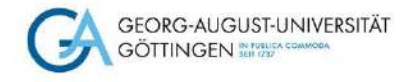

#### **Recherchestrategie entwickeln**

Die Recherche startet mit der Analyse der Forschungsfrage. Es bietet sich an, eine Wortliste oder Mindmap zu erstellen.

Anregungen dazu findet Ihr in unserem Video "Recherchestrategien entwickeln – Beispiel Medizin" auf unserem youtube-Kanal:

[https://www.youtube.com/playlist?list=PLgoiCMgV-zrfLp3DkVorGGU\\_MGXR5lsfY](https://www.youtube.com/playlist?list=PLgoiCMgV-zrfLp3DkVorGGU_MGXR5lsfY)

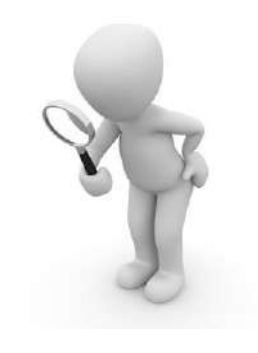

Von [[Peggy\\_Marco](https://pixabay.com/de/illustrations/suchen-finden-internet-lupe-cache-1013910/)] über [pixabay](https://pixabay.com/de/)

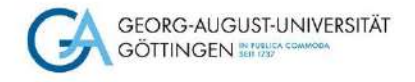

### **Vorlagenbeispiel für eine Wortliste**

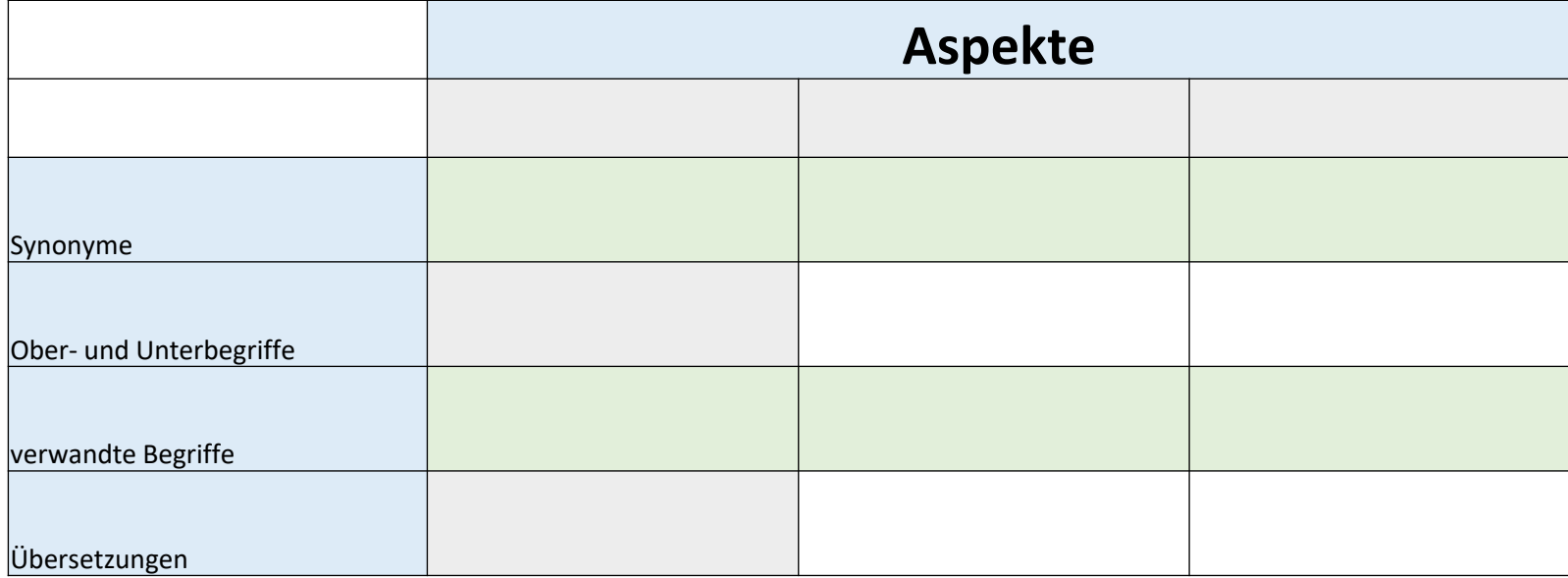

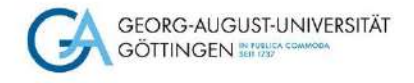

### **Was sind Suchräume?**

**Eine Suchmaschine zeigt, was es in den von ihr durchsuchten Quellen zu dem Stichwort gibt, das Ihr eingegeben habt.**

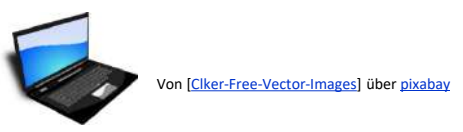

**Ein Bibliothekskatalog zeigt, was Ihr in der Bibliothek an Büchern, Zeitschriften oder anderen Medien zu Eurem Suchbegriff bekommen könnt. Zeitschriftenaufsätze findet man in Bibliothekskatalogen nur sehr eingeschränkt oder gar nicht.**

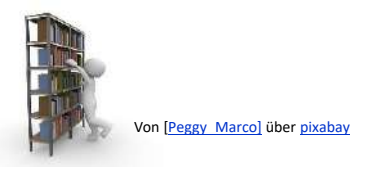

**Eine bibliographische Datenbank zeigt, was es in einem Themengebiet an Aufsätzen, Büchern und Zeitschriften zu Eurer Suchanfrage gibt.**

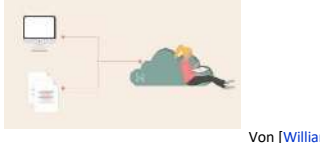

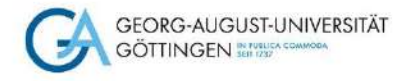

#### **Die Bibliothekskataloge**

Für den Start der Recherche geht Ihr am besten auf die Webseite der SUB Göttingen. Dort findet Ihr mit einem Klick in die Suchleiste die Verlinkungen zu folgenden Nachweisinstrumenten:

- **GöDiscovery und GUK (Göttinger Universitätskatalog)**
- **GVK (Gemeinsamer Verbundkatalog)**
- **EZB (Elektronische Zeitschriftenbibliothek)**
- **DBIS (Datenbank-Infosystem)**

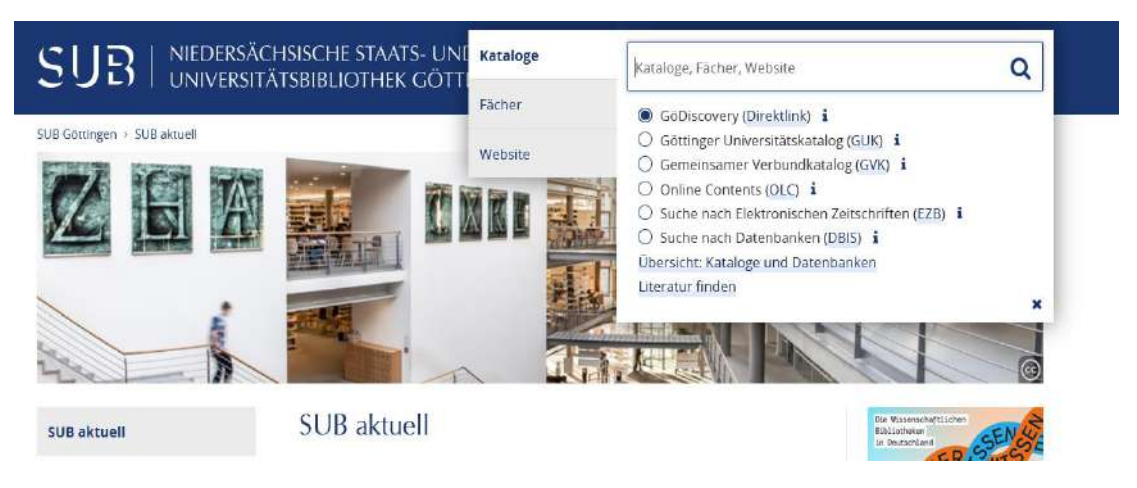

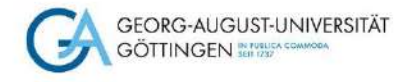

### **GUK – Göttinger Universitätskatalog**

Der **GUK** durchsucht die lokalen Literaturbestände, die an der Uni Göttingen in gedruckter und elektronischer Form vorhanden sind.

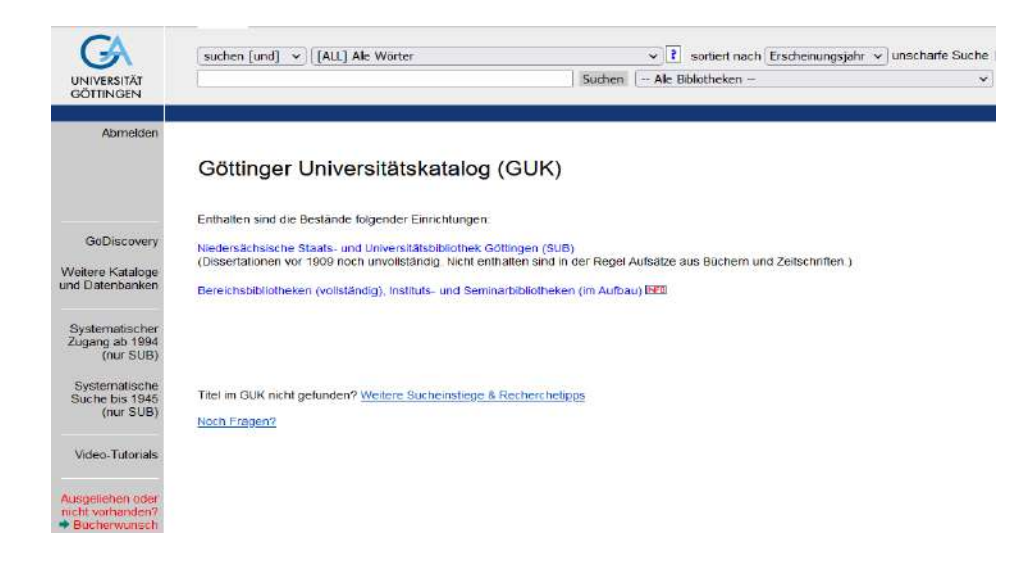

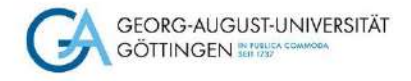

### **GVK – Gemeinsamer Verbundkatalog und Fernleihe**

Eure Suche könnt Ihr im GVK ausdehnen und im gesamten Bibliotheksverbund recherchieren. Hier ist es auch möglich, ggfs. Bücher und Zeitschriftenaufsätze per Fernleihe zu bestellen.

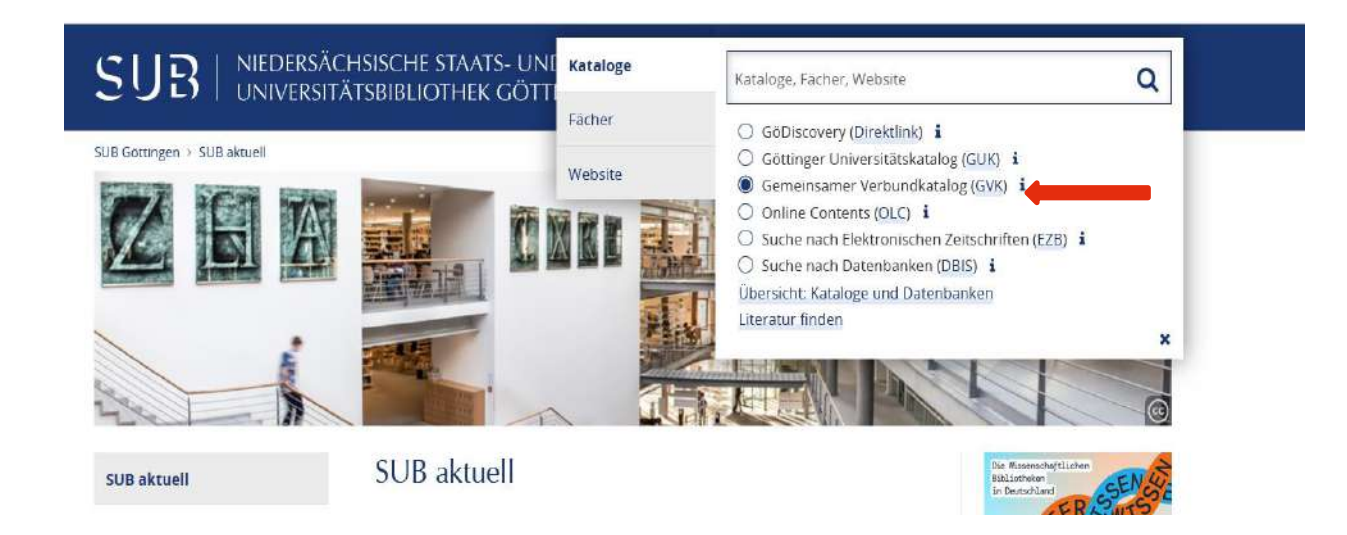

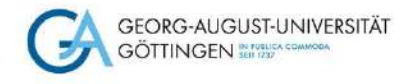

#### **Fernleihe**

Wie die Fernleihe an der SUB Göttingen genau funktioniert, zeigt Euch unsere Videoreihe "Fernleihe", aufzurufen über unseren [youtube-Kanal](https://www.youtube.com/playlist?list=PLgoiCMgV-zrfLp3DkVorGGU_MGXR5lsfY).

Weitere Informationen und Ansprechpersonen findet Ihr auf den [Fernleihseiten](https://www.sub.uni-goettingen.de/-k5pdD) der SUB.

Unser [Selbstlerndokument](https://www.sub.uni-goettingen.de/-dMkjJ) "Zugriffsmöglichkeiten auf Zeitschriftenaufsätze" gibt Euch nützliche Tipps, wie man an Volltexte herankommt, die nicht lokal verfügbar sind.

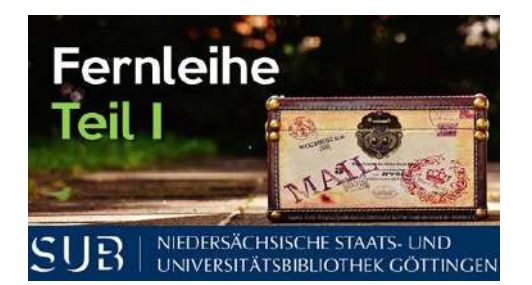

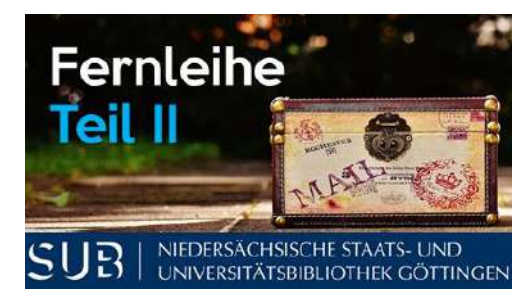

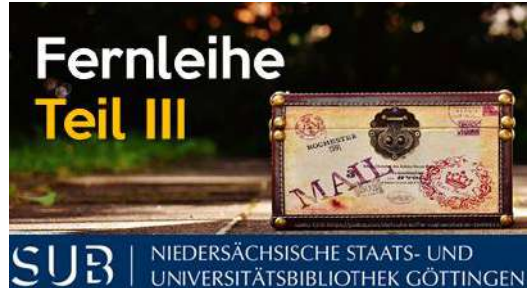

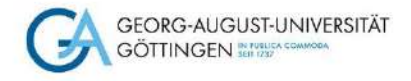

#### **EZB - Die Elektronische Zeitschriftenbibliothek**

**Die EZB könnt Ihr nutzen, um in einer EINZELNEN Zeitschrift genauer zu recherchieren.**

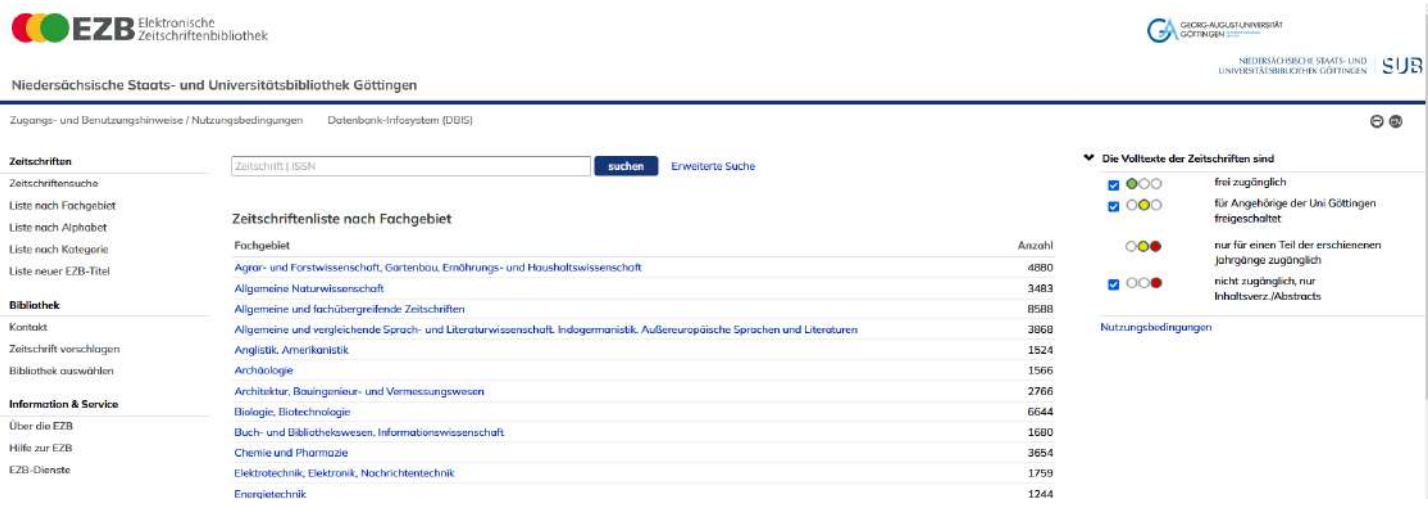

Das Ampelsystem zeigt Euch die Möglichkeit, auf Volltexte zuzugreifen.

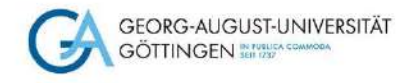

### **Datenbankinfosystem (DBIS)**

**Eure Literatursuche könnt Ihr nun in ausgewählten Datenbanken erweitern.**

**In einer Datenbank ist es möglich, verschiedenste Literaturquellen gleichzeitig zu durchsuchen. Die Literatur ist qualitätsgeprüft und die Metadaten entsprechend aufbereitet**.

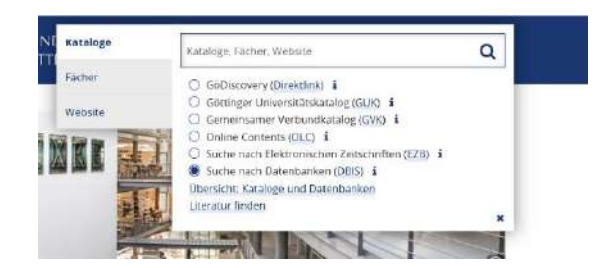

Screenshots unter Verwendung von Bildern von D.Härter – CC BY-NC-ND 30

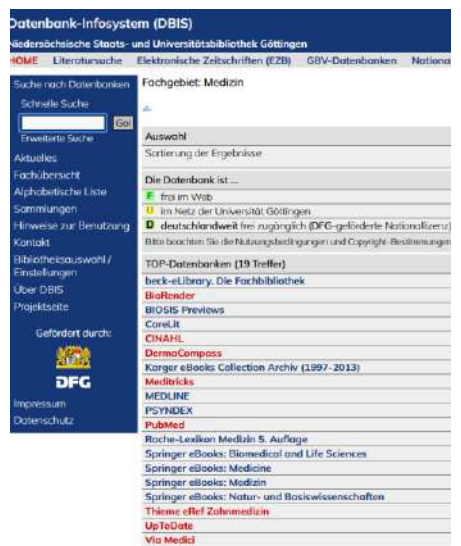

Klickt in der alphabetischen Auflistung auf das Fachgebiet "Medizin". Die Top-Datenbanken findet Ihr gleich am Anfang der Auflistung.

Mit einem Klick auf die gewünschte Datenbank erscheint eine Detailansicht mit einer kurzen Inhaltsangabe der Datenbank.

Das kann Euch helfen, die Relevanz der Datenbank bezüglich Eurer Forschungsfrage zu überprüfen.

Fachübergreifende/interdisziplinäre Datenbanken könnt Ihr im Suchfeld "Schnelle Suche" eingeben.

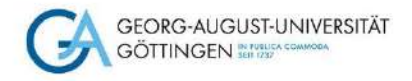

# **Datenbanken im Überblick - Livivo**

- Durchsucht rund 55 Mio. Datensätze aus ca. 70 Fachdatenquellen
- Enthält auch deutschsprachige Fachliteratur
- Führt eine vollständige PubMed-Recherche durch
- Automatische Suche nach Synonymen, unterschiedlichen Wortformen und Übersetzungen

**Hinweis: geht für die Recherche immer über die Startseite der SUB. Nur so ist gewährleistet, dass Euch als Angehörige der Uni Göttingen alle Möglichkeiten der Volltextnutzung angezeigt werden!** 

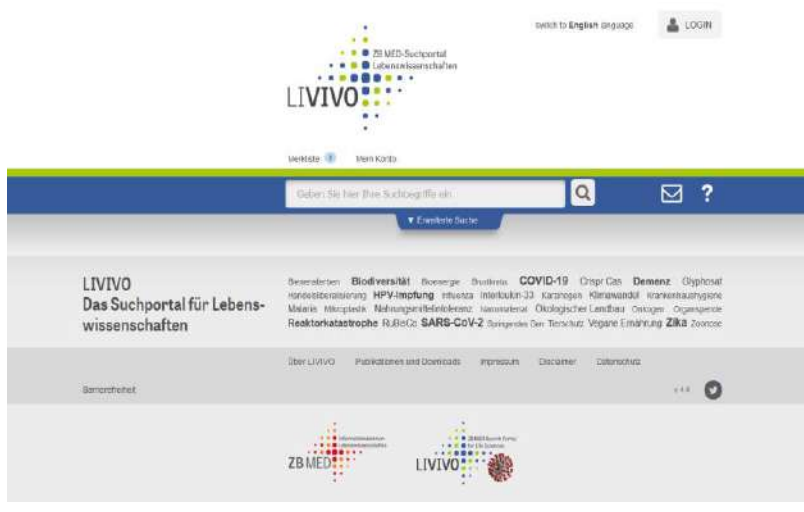

Screenshot unter Verwendung eines Bildes von D.Härter – CC BY-NC-ND 30

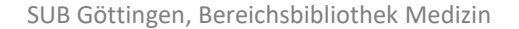

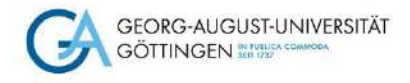

### **Datenbanken im Überblick - PubMed**

- PubMed ist eine der wichtigsten Datenbanken der Gesundheitswissenschaften
- PubMed ist eine kostenlose Form der Datenbank Medline (Public Medline), Gratissuchdienst des NLM, der National Library of Medicine
- PubMed weist Artikel aus Zeitschriften nach, zum allergrößten Teil englischsprachige
- PubMed enthält bibliographische Angaben wie Autor und Titel und meistens auch einen Abstract, d.h. eine Zusammenfassung (ohne Volltext)
- Bei nicht-englischsprachigen Artikeln werden Titel und Abstract ins Englische übersetzt, jedoch nicht der gesamte Artikel: dieser ist trotzdem auf Deutsch, Chinesisch, Russisch o.ä.
- In PubMed findet Ihr Literaturnachweise ab 1948, für ältere Literatur gibt es eine gedruckte Version, den "Index Medicus"

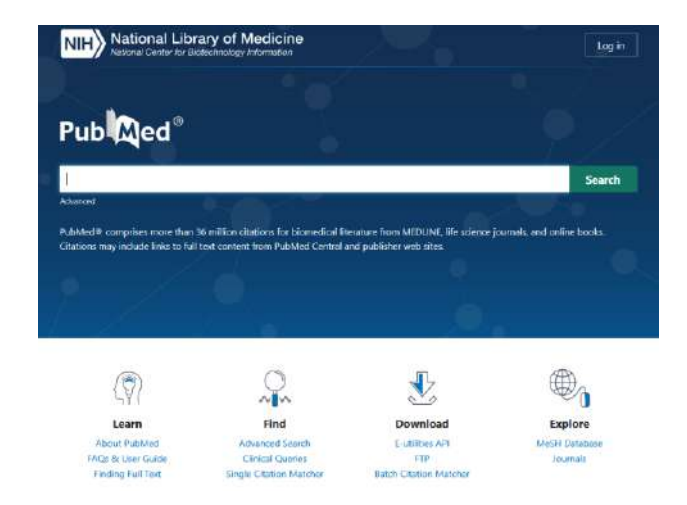

Hinweis: auf unserem [Videokanal](https://www.youtube.com/playlist?list=PLgoiCMgV-zrfLp3DkVorGGU_MGXR5lsfY) findet Ihr mehrere Tutorials zu PubMed, die Euch zeigen, wie man dort recherchieren und passende Suchstrategien verwenden kann.

```
Screenshot unter Verwendung eines Bildes von D.Härter – CC BY-NC-ND 30
```
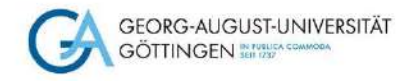

# **Datenbanken im Überblick – Web of Science**

- Zitationsdatenbank
- Times Cited: zeigt an, wie oft ein Artikel insgesamt bereits zitiert wurde
- Cited References: zeigt das Literaturverzeichnis des ausgewählten Artikels
- View Related Records: zeigt Artikel, die ebenfalls aus dem Literaturverzeichnis des ausgewählten Treffers zitieren

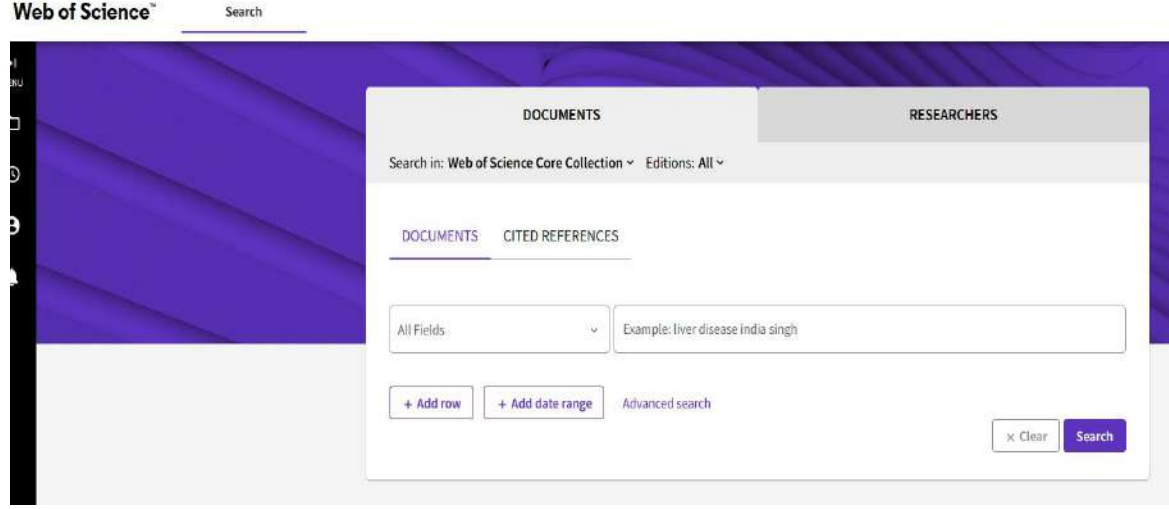

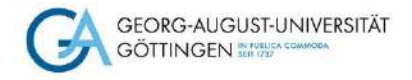

# **Datenbanken im Überblick – Google Scholar**

- Bekannt und beliebt, aber mit Bedacht zu nutzen!
- Trefferlisten folgen keiner intellektuellen Auswahl
- Dokumente haben unterschiedliche Qualitäten
- Zuerst einmal nicht zu erkennen, welches Dokument qualitätsgeprüft ist
- Relevanz der Anzeige nicht transparent
- Vollständigkeit der Recherche ist nicht sichergestellt
- Unklar, welche Datenbestände ausgewertet werden
- Möglichkeit, nach Zitaten zu suchen und sich das Zitationsnetzwerk anzeigen zu lassen

Geht bei der Recherche in Google Scholar über einen der externen Zugänge in DBIS. So kann der Volltextzugriff über die SUB direkt geprüft werden.

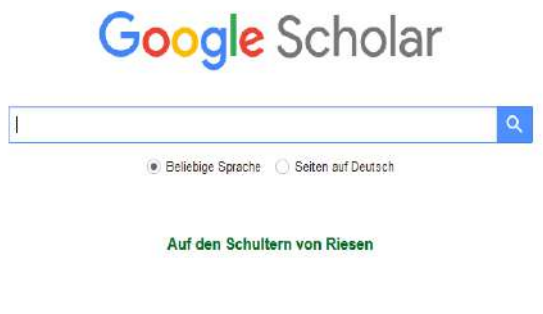

Screenshot unter Verwendung eines Bildes von D.Härter – CC BY-NC-ND 30

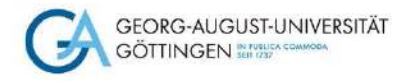

# **Datenbanken im Überblick - Uptodate**

- Nachschlagewerk und klinisches Informationssystem für den Praxisalltag
- Nutzung nach Registrierung auch auf mobilen Endgeräten möglich
- Bietet Übersichtsarbeiten zu aktuellen Entwicklungen im gesamten Bereich der Medizin
- Enthält ein Wörterbuch und Nachschlagewerk von Ärzten für Ärzte
- Beinhaltet eine Datenbank zu Wechselwirkungen zwischen Medikamenten
- Patienteninformationen
- Rechner für verschiedene Skalen und Werte
- Rubrik "What's New", in der wichtige Neuerungen in den einzelnen Fachgebieten erscheinen

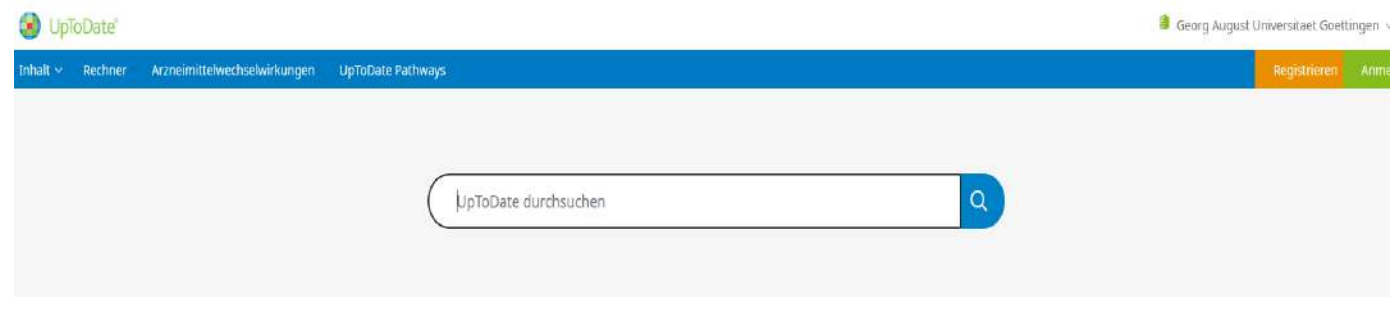

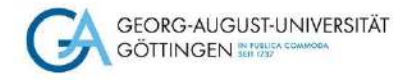

# **Datenbanken im Überblick - Cinahl**

- Schwerpunkt Pflege-/Gesundheitswissenschaften
- Wertet fast alle englischsprachigen Pflegezeitschriften aus
- Verzeichnet außerdem zum Fachgebiet Pflege- und Gesundheitswissenschaften Monographien, Audio- und Videomaterialien, Dissertationen und ausgewählte Kongressberichte
- Wertet ca. 5.400 Zeitschriften aus

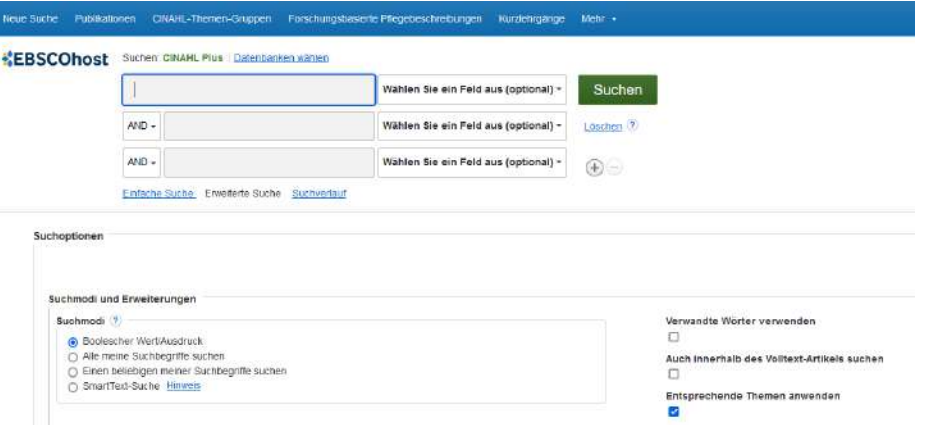

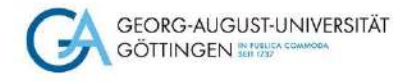

# **Datenbanken im Überblick - AWMF**

- AWMF Arbeitsgemeinschaft der Wissenschaftlichen Medizinischen Fachgesellschaften
- Speziell für die Suche nach medizinischen Leitlinien

Leitlinien sind praxisorientierte Handlungsempfehlungen zur Therapie, die systematisch auf Basis aktueller wissenschaftlicher Erkenntnisse und in der Praxis bewährter Verfahren entwickelt wurden

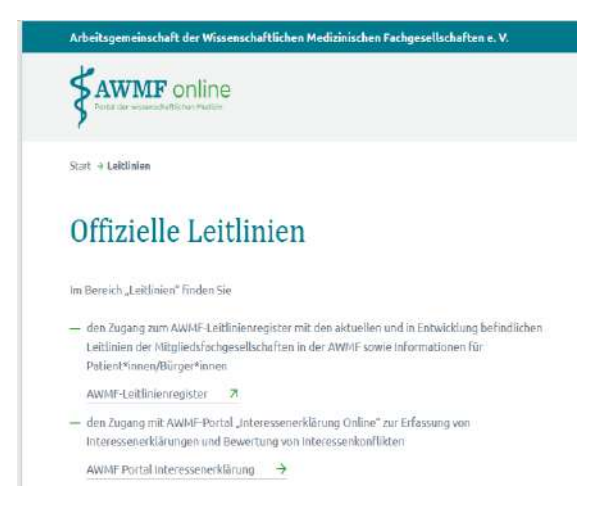

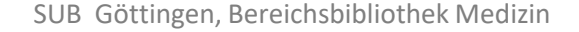

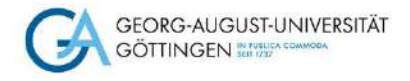

## **Datenbanken im Überblick – Cochrane Library**

- Die **Cochrane Library** wird von der **Cochrane Collaboration**, einem weltweiten und unabhängigen Zusammenschluss von Wissenschaftlern, Ärzten und weiteren im Gesundheitswesen tätigen Akteuren erstellt
- Schwerpunkt liegt auf der Sammlung, Aktualisierung und Bereitstellung systematischer Übersichtsarbeiten zur Bewertung von Therapien
- Hochwertigste Datenbank zur evidenzbasierten Medizin weltweit
- Umfasst mehrere Datenbanken:

#### **Cochrane Reviews and Protocols**

enthält Systematische Übersichtsarbeiten im Volltext und Protokolle über laufende Reviews, die regelmäßig aktualisiert werden. Jeder Review bewertet die Effektivität einer medizinischen Intervention und fasst die bisherigen Forschungsergebnisse zusammen. Die Nachweise dieser Datenbank sind auch in PubMed enthalten.

#### **Trials**

enthält vorrangig Nachweise über randomisierte kontrollierte Studien (RCTs) oder kontrollierte klinische Studien (CCTs) - insgesamt über 1,5 Mio. Dies sind Nachweise publizierter Artikel, die sich vor allem aus PubMed und EMBASE und zum geringeren Teil aus weiteren Quellen speisen.

#### **Cochrane Clinical Answers**

enthält Zusammenfassungen ausgewählter Cochrane Reviews

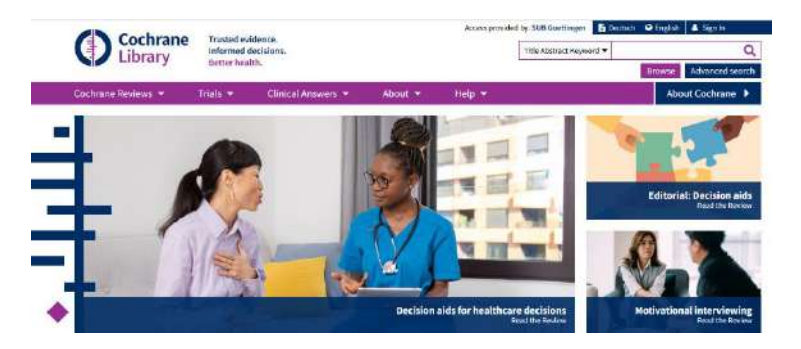

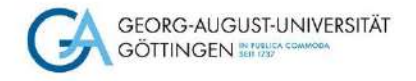

#### **Suchstrategien für die Datenbanken**

**Am Beispiel von PubMed zeigt Euch das u.g. Video eine sogenannte "Datenbankrecherche mit Strategie".**

**Diese Suchmethode lässt sich auf alle Datenbanken übertragen. Damit könnt Ihr sicher sein, dass alle Aspekte Eurer Wortliste abgedeckt werden und dass Ihr eine Trefferliste erhaltet, die sich genau mit Eurem Thema beschäftigt.**

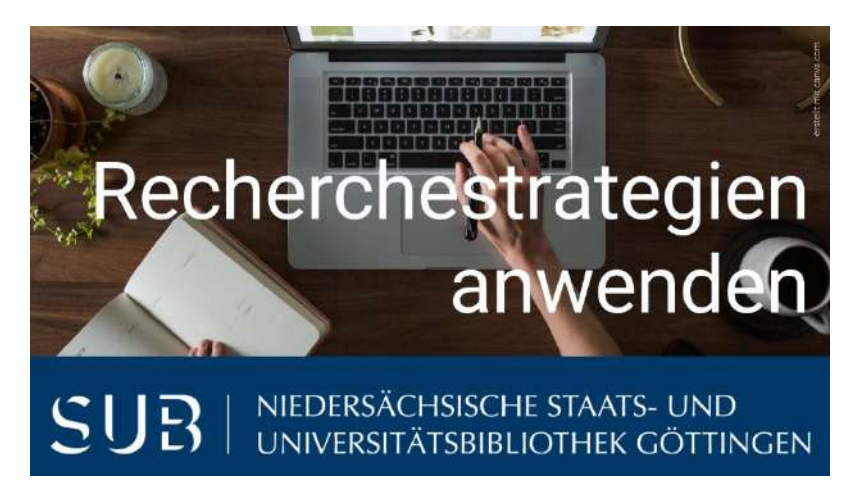

"Datenbankrecherche mit Strategie – Fachdatenbank PubMed", auf unserem [youtube-Kanal](https://www.youtube.com/playlist?list=PLgoiCMgV-zrfLp3DkVorGGU_MGXR5lsfY)

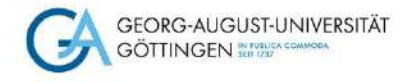

### **Weitere Hilfe und Unterstützung**

Wir haben Euch nun einige ausgewählte medizinische Datenbanken vorgestellt. Für weitergehendes Wissen empfehlen wir Euch das [Manual RefHunter](https://refhunter.org/).

Das Manual listet genau auf, wie eine Literaturrecherche in den verschiedensten medizinischen Datenbanken mit welchen Suchbefehlen durchgeführt werden kann. Es stellt zudem ausführlich die jeweilige Datenbank mit ihren Zugangssystemen vor. Dazu gibt's weitere Tipps, Ratschläge und Hinweise für eine (fortgeschrittene) Literaturrecherche.

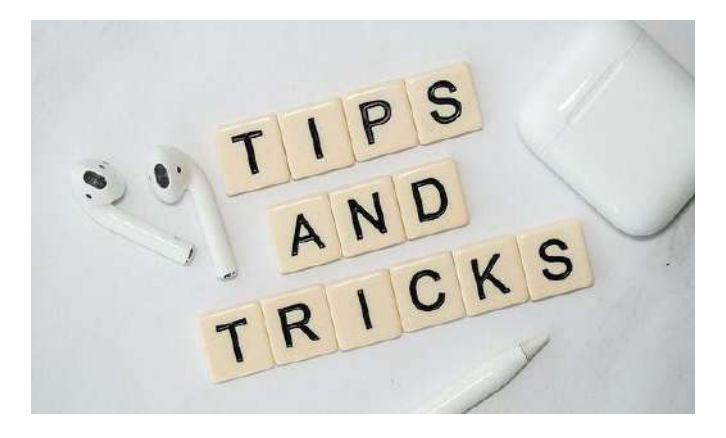

Von [[wiredsmartio](https://pixabay.com/de/photos/tipps-tricks-tipps-und-tricks-4905013/)] über [pixabay](https://pixabay.com/de/)

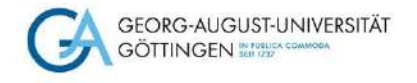

#### **Weitere Angebote**

Wenn Ihr noch mehr wollt – auf der Homepage der SUB haben wir weitere [Selbstlernangebote](https://www.sub.uni-goettingen.de/-dMkjJ) speziell für Medizinstudierende zusammengestellt:

- Literaturverwaltung mit Endnote und Zotero
- PubMed-Selbstlernkurs für Medizinstudierende
- Zugriffsmöglichkeiten auf Volltexte von Zeitschriftenaufsätzen

Fragen, Anregungen und Feedback bitte an die Kursverantwortliche Dagmar Härter ([dhaerter@sub.uni-goettingen.de](mailto:dhaerter@sub.uni-goettingen.de))

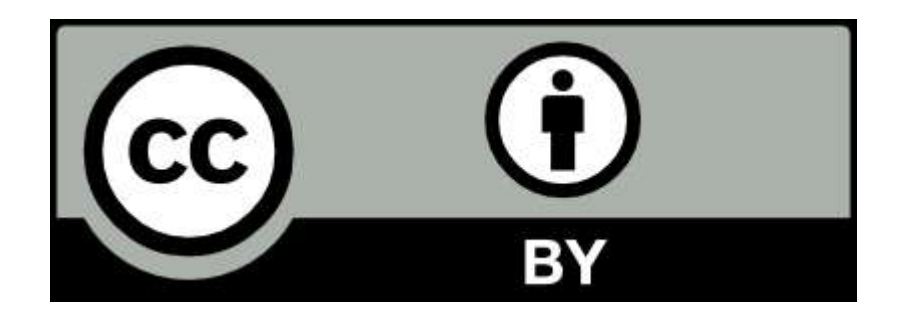

SUB Göttingen

Sofern einzelne Inhalte nicht anders angegeben sind, ist dieser Selbstlernkurs unter einer CC BY 4.0 Lizenz veröffentlicht. https://creativecommons.org/licenses/by/4.0/